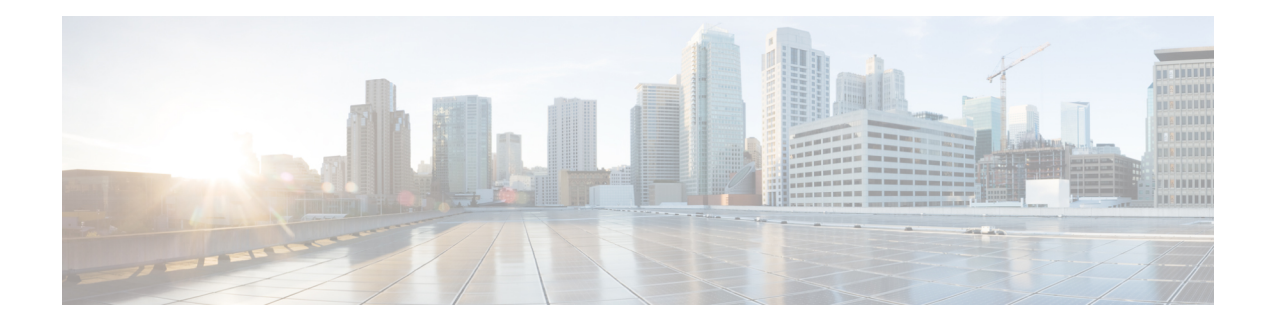

# **Enable Cross-rack Pairing**

Cross-rack (or inter-rack) pairing allows pairing route processors(RP) between racksto provide high availability (HA) against rack failures. The RPof one rack is paired with the RPon the next rack. The pairing is determined by the SDR manager through a daisy chain algorithm. The XR process manager breaks or creates a new pair based on the pairing algorithm decided by theSDR manager. The algorithm is executed only on the discovered set of nodes. The pairing remains consistent as long as the set of nodes that were discovered is constant.

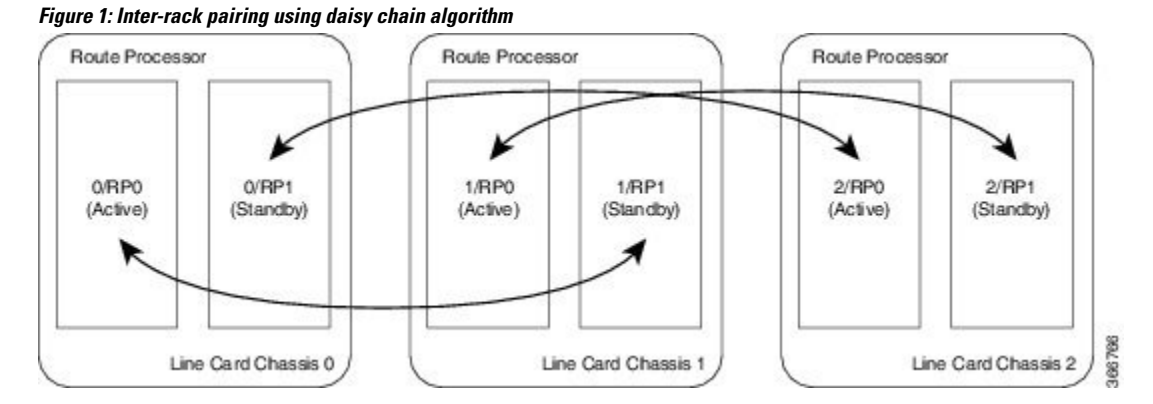

Only the racks with dual RPs (an RP on both slots of rack) are considered for inter-rack pairing.

The pairing algorithm is triggered automatically when:

- a rack is inserted
- a change in chassis configuration is committed
- RP card is inserted
- re-pair command is manually executed
- change in configuration between inter-rack to intra-rack pairing, and vice versa

Cross rack pairing is not supported on racks when:

- inserted into the system with only one RP
- transitions to a state of single RP, and a change in cross-rack pairing is triggered either manually or automatically. An example of automatic and manual trigger are:
	- a re-pair is automatically initiated when a rack or an RP is added or deleted from the configuration

• user can trigger a re-pair after online insertion or removal (OIR) of an RP

For more information about scenarios that initiate automatic and manual re-pair of RPs, see Use [Cases](#page-7-0) for [Re-pairing](#page-7-0) RP, on page 8.

- Verify System [Readiness,](#page-1-0) on page 2
- Enable [Inter-rack](#page-3-0) Pairing Mode, on page 4
- Enable Inter-rack Pairing in Multi-SDR [Configuration,](#page-4-0) on page 5
- [Manually](#page-7-1) Initiate Re-pair, on page 8
- Use Cases for [Re-pairing](#page-7-0) RP, on page 8
- Process [Placement](#page-24-0) after a Pairing Change, on page 25

## <span id="page-1-0"></span>**Verify System Readiness**

The system must be ready before and after enabling inter-rack pairing. Run these commands to improve debuggability and compare their output to expected behavior. This ensures that the system is ready, and any changes in System Admin are reflected in XR VMs.

 $\mathbf{l}$ 

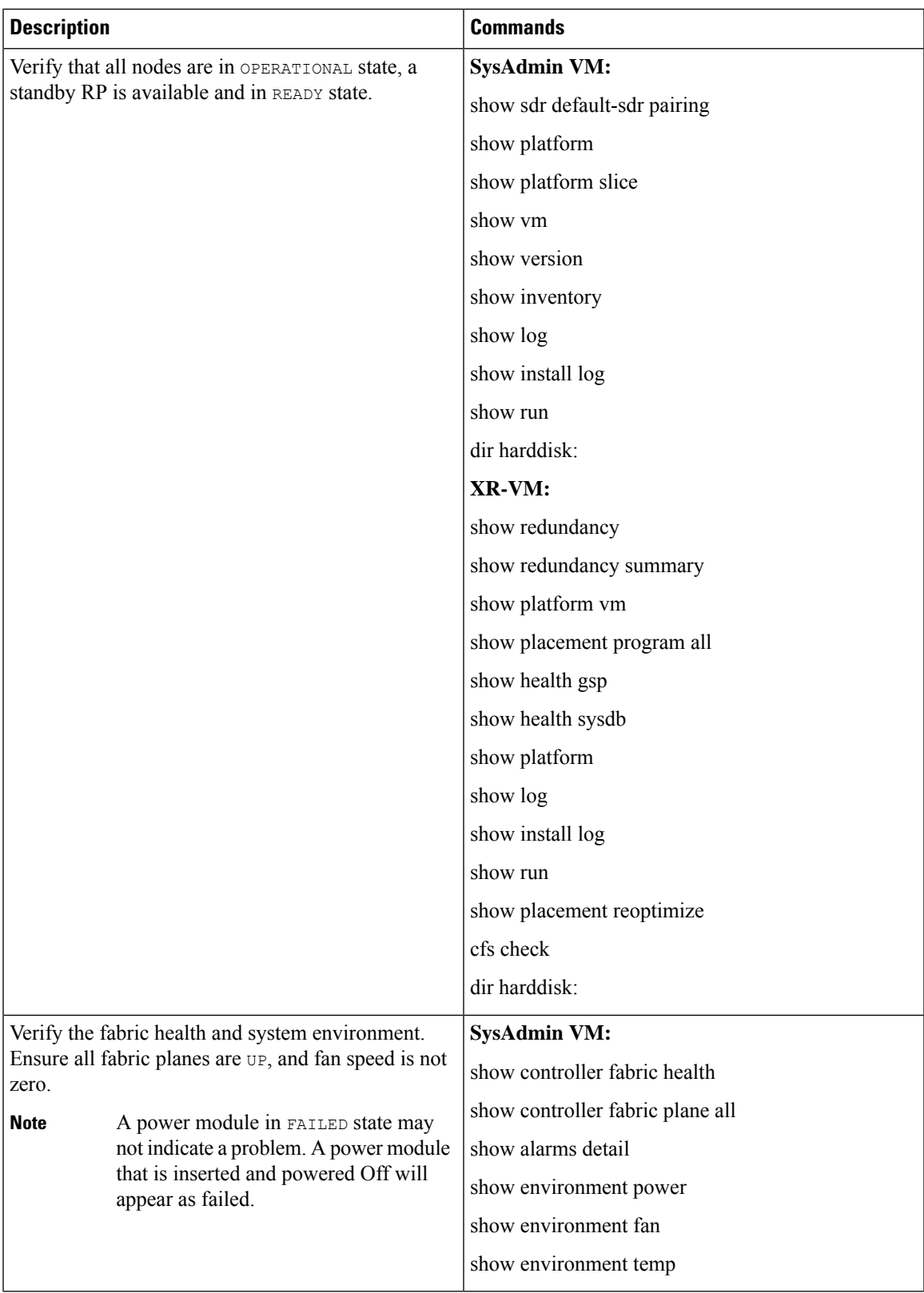

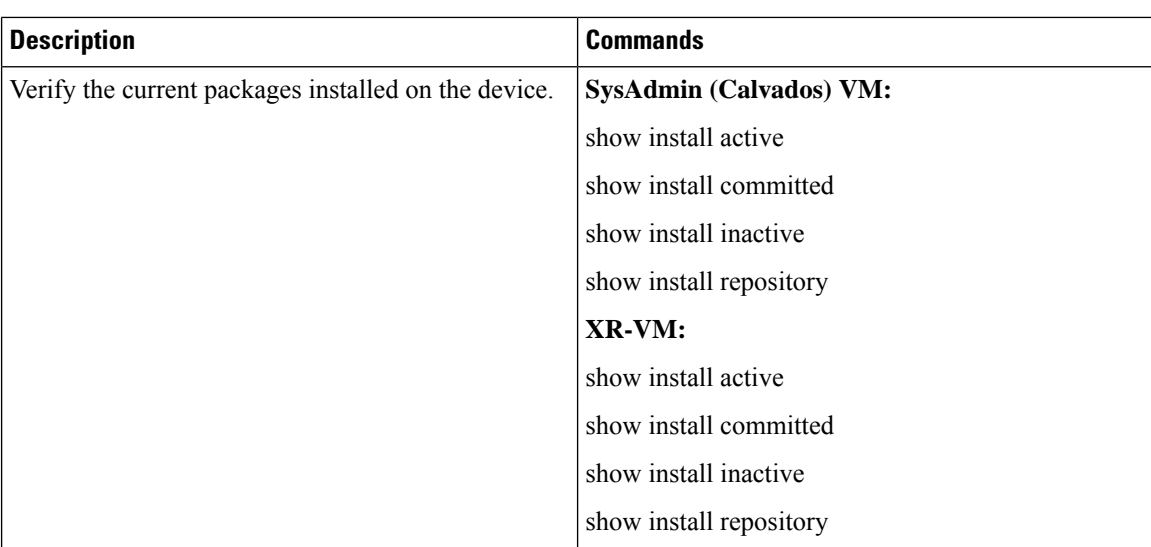

## <span id="page-3-0"></span>**Enable Inter-rack Pairing Mode**

The pairing mode is a SDR configurable option. The default mode is intra-rack, and the pairing algorithm is run when inter-rack (also known as cross-rack) pairing mode is enabled.

Traffic loss may occur when moving between inter-rack and intra-rack pairing modes. All cross-rack related triggers must be done in a maintenance window. For more information about scenarios that initiate automatic and manual re-pair of RPs, see Use Cases for [Re-pairing](#page-7-0) RP, on page 8. **Note**

#### **Before you begin**

Verify the status of the system. For more information, see Verify System [Readiness,](#page-1-0) on page 2.

#### **SUMMARY STEPS**

- **1. conf**
- **2. sdr default-sdr pairing-mode inter-rack**
- **3. end**
- **4. show sdr default-sdr pairing**

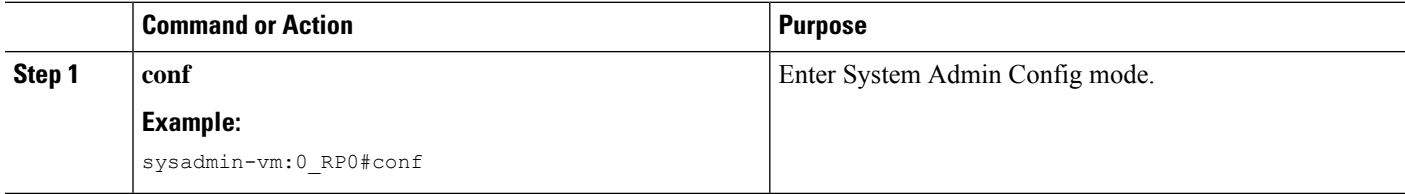

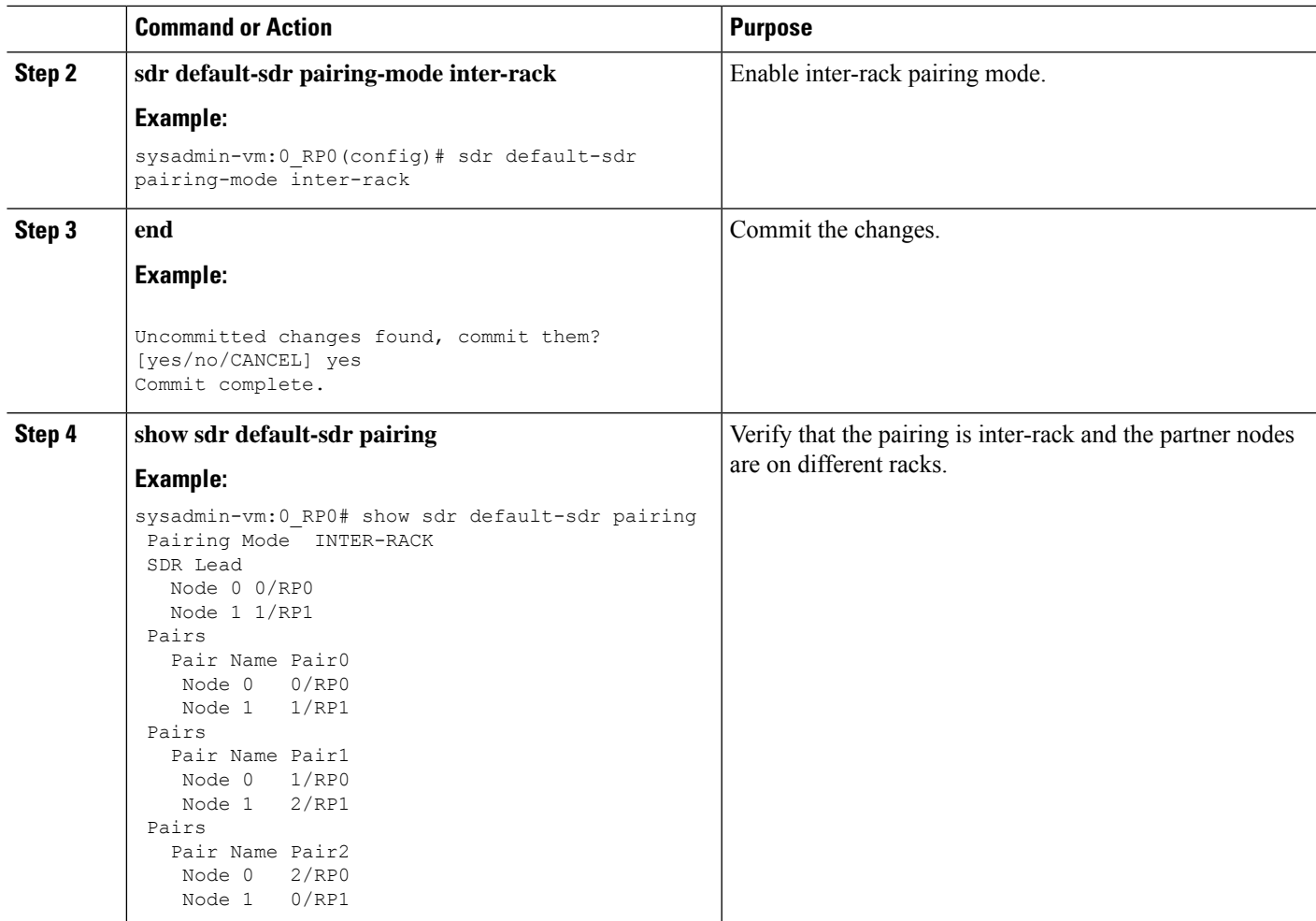

# <span id="page-4-0"></span>**Enable Inter-rack Pairing in Multi-SDR Configuration**

This task shows how to enable inter-rack pairing mode in a multi-SDR configuration.

#### **SUMMARY STEPS**

- **1. show running-config sdr**
- **2. show sdr default-sdr pairing**
- **3. conf**
- **4. no sdr default-sdr**
- **5. sdr <sdr-name>**
- **6. show running-config sdr**
- **7. show sdr <sdr-name> pairing**

I

#### **DETAILED STEPS**

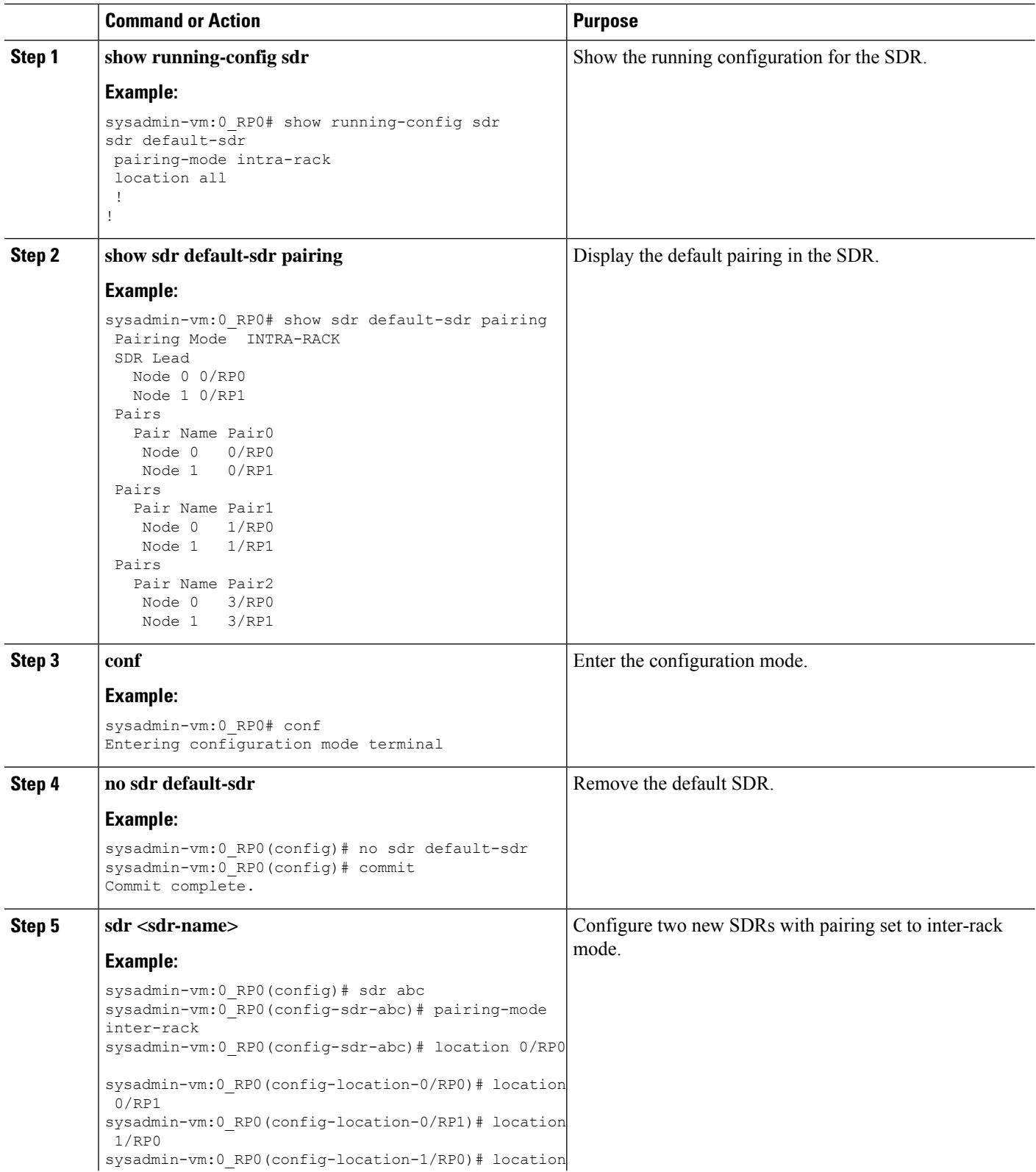

 $\mathbf{l}$ 

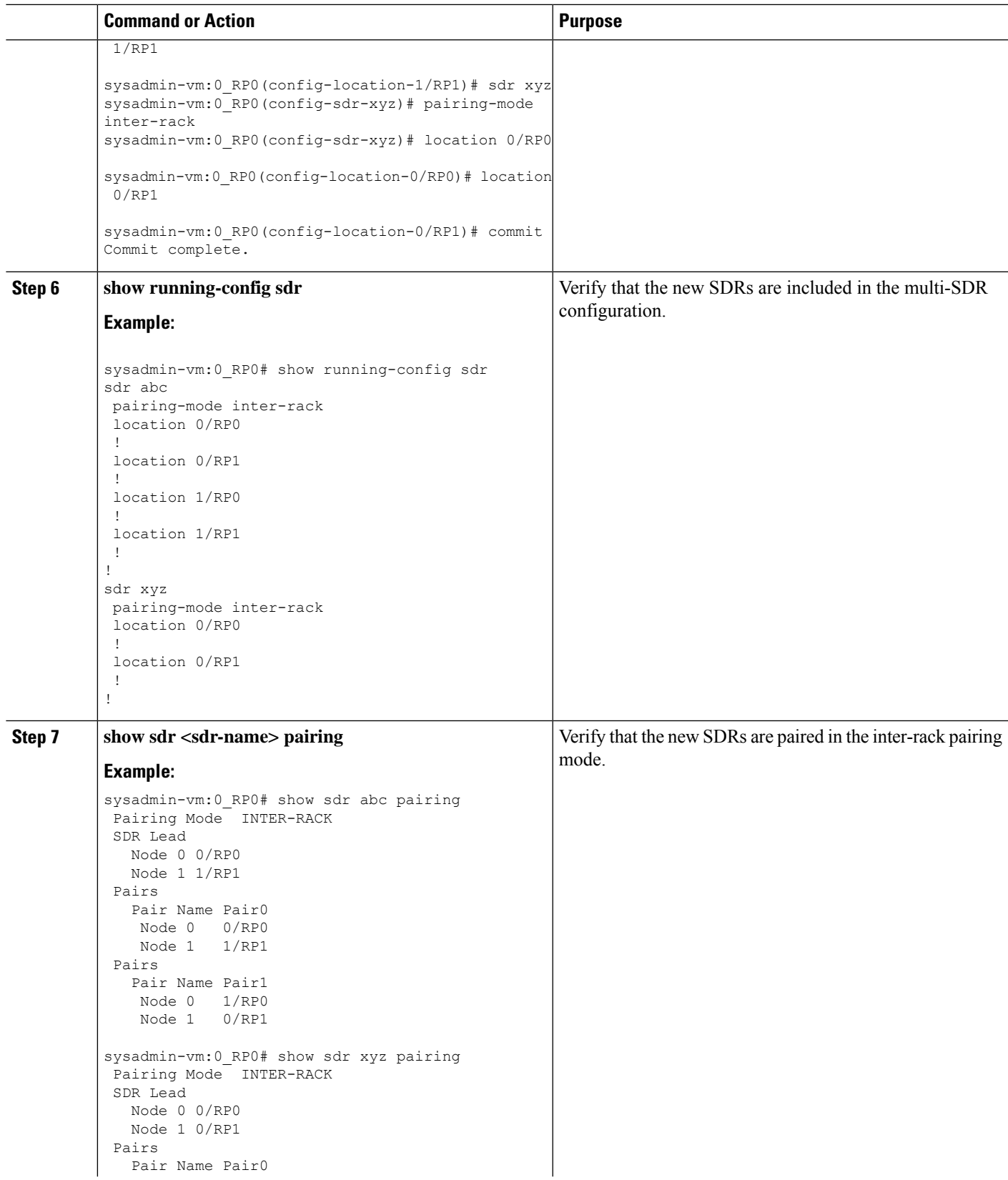

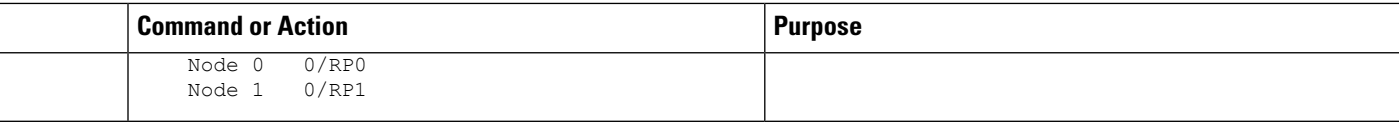

# <span id="page-7-1"></span>**Manually Initiate Re-pair**

The user can manually initiate a re-calculation of the inter-rack pairing algorithm. This task changes the pairing based on the current state of the card inventory.

#### **SUMMARY STEPS**

- **1. sdr default-sdr re\_pair**
- **2. show sdr default-sdr pairing**

#### **DETAILED STEPS**

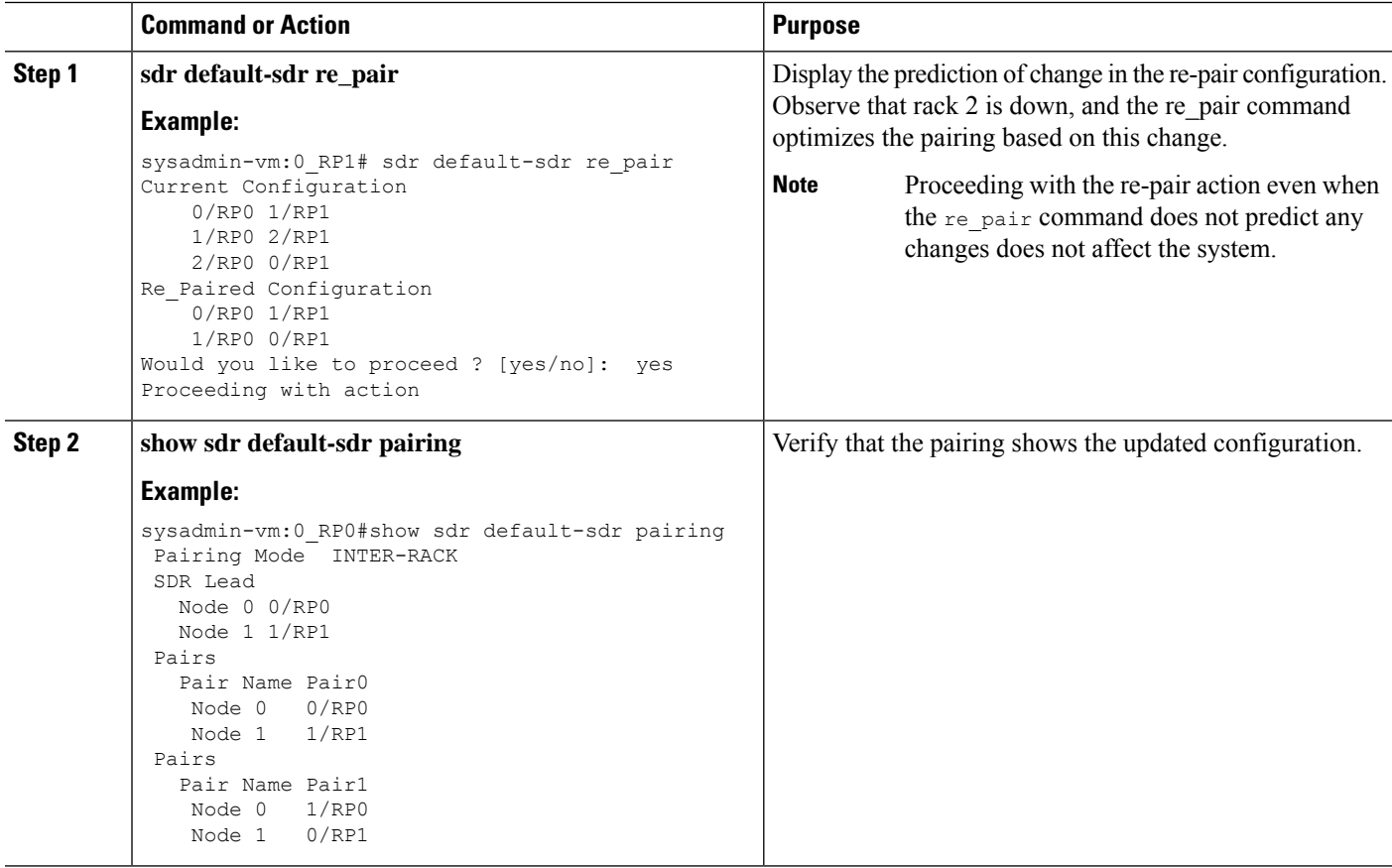

# <span id="page-7-0"></span>**Use Cases for Re-pairing RP**

In this section, certain use cases with automatic and manual re-pairing of RPs are described.

## **Use Case: Automatic Re-pairing Algorithm**

### **Insert a Rack Online**

This task shows the automatic recalculation of pairing algorithm when a rack is inserted online. For more information about installing RP cards, see Cisco ASR 9000 Series Aggregation Services Router Hardware Installation Guide.

#### **SUMMARY STEPS**

- **1. show chassis**
- **2. show redundancy summary**
- **3. show sdr default-sdr pairing**
- **4. show running-config chassis**
- **5. conf**
- **6. chassis serial <serial-number> rack 1**
- **7. commit**
- **8.** Insert the rack.
- **9. show chassis**
- **10. show sdr default-sdr pairing**
- **11. show redundancy summary**
- **12. show running-config chassis**

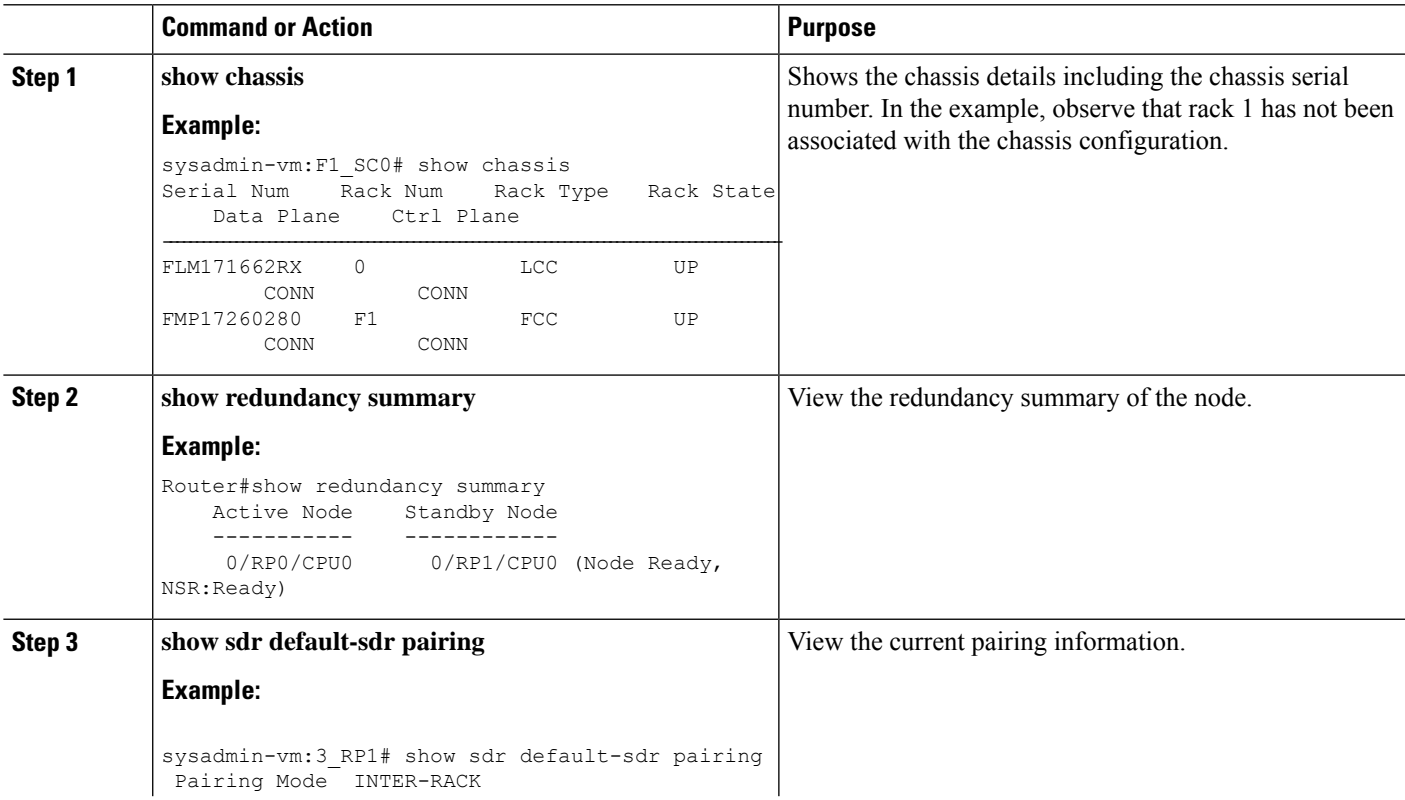

 $\mathbf I$ 

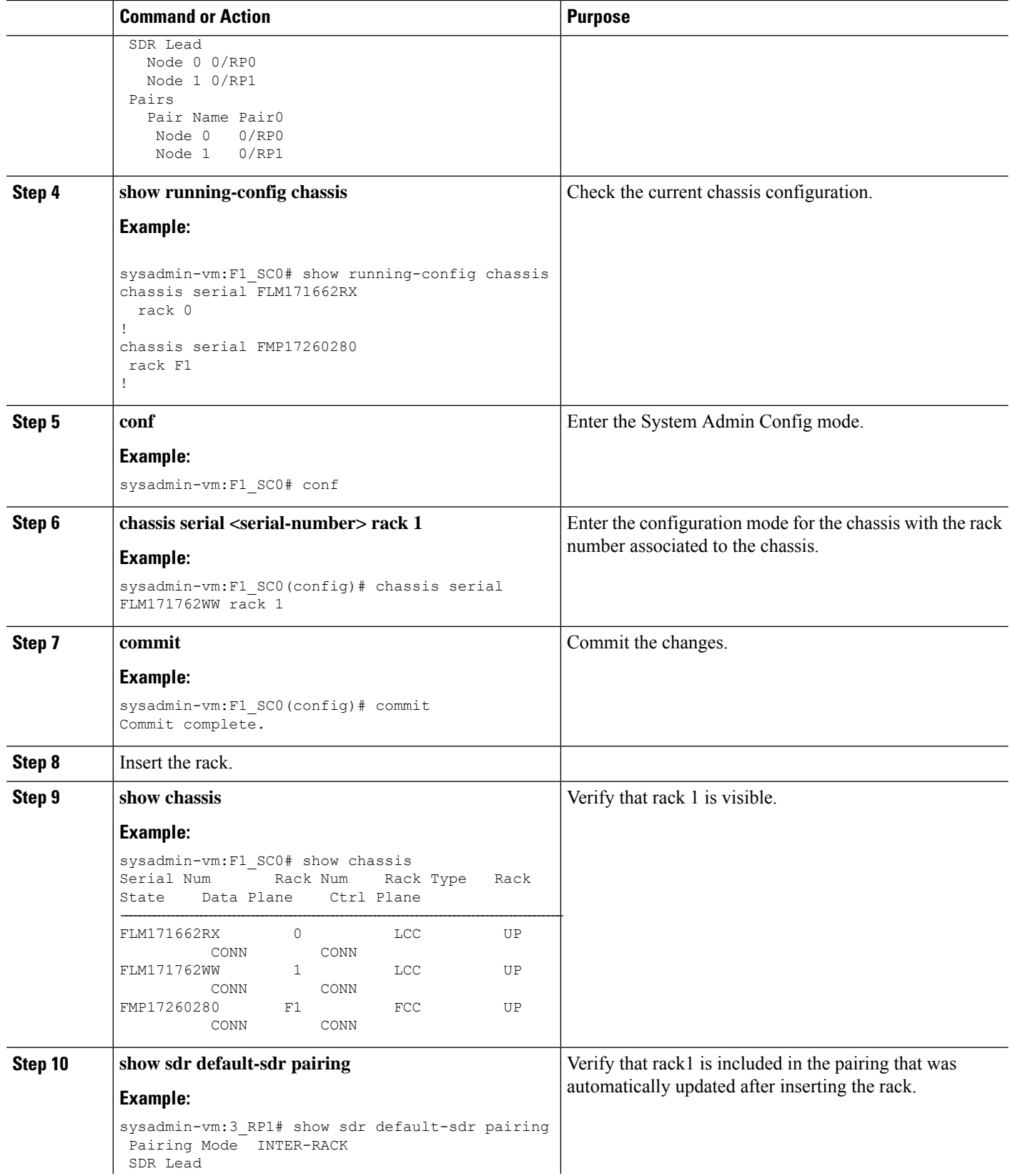

i.

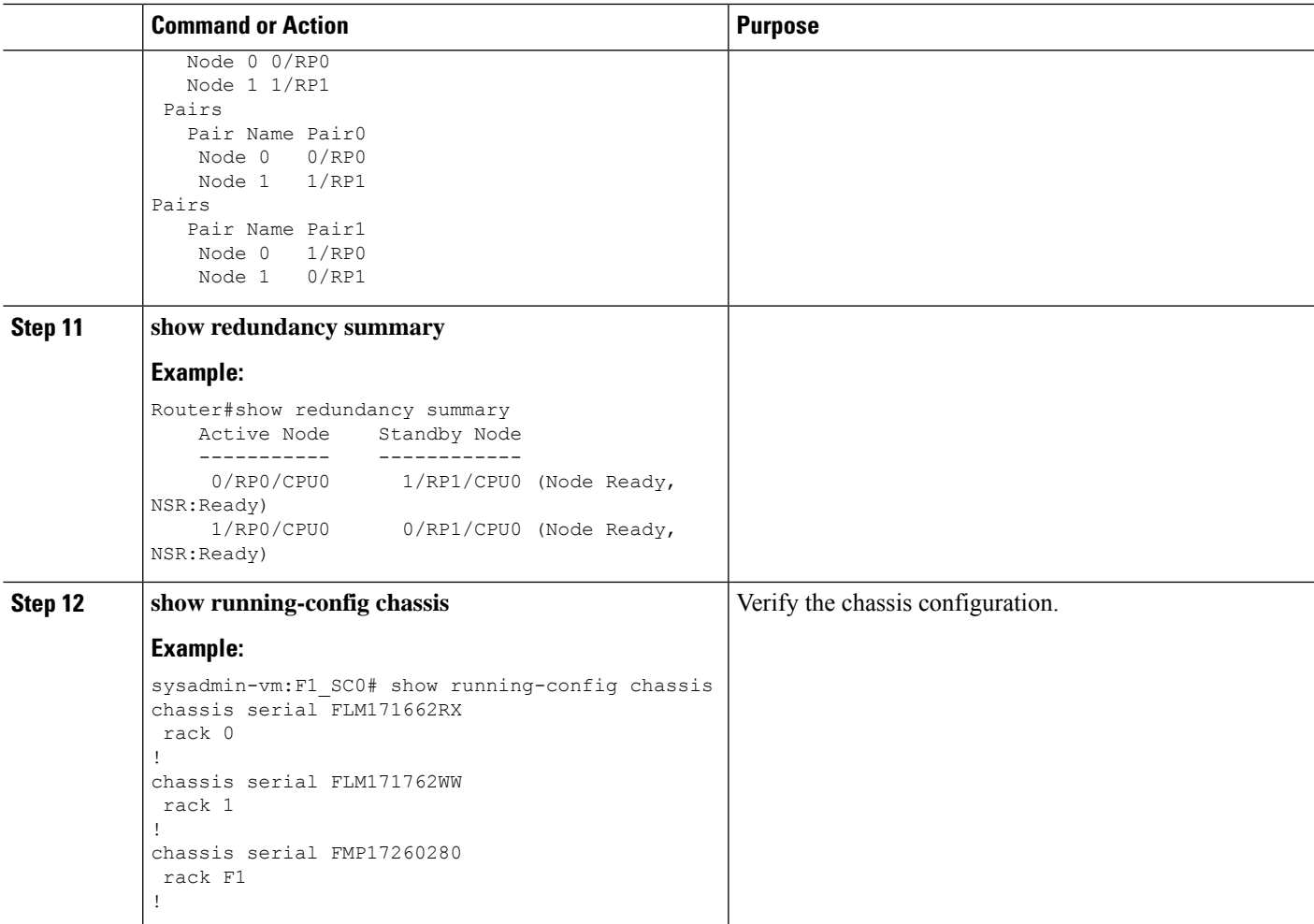

### **Remove a Rack from System**

This task shows the automatic recalculation of pairing algorithm when a rack is deleted from the configuration.

#### **SUMMARY STEPS**

- **1. show running-config chassis**
- **2. show chassis**
- **3. show sdr default-sdr pairing**
- **4. show redundancy summary**
- **5.** Remove a rack from the system.
- **6. show chassis**
- **7. show sdr default-sdr pairing**
- **8. show redundancy summary**

L

#### **DETAILED STEPS**

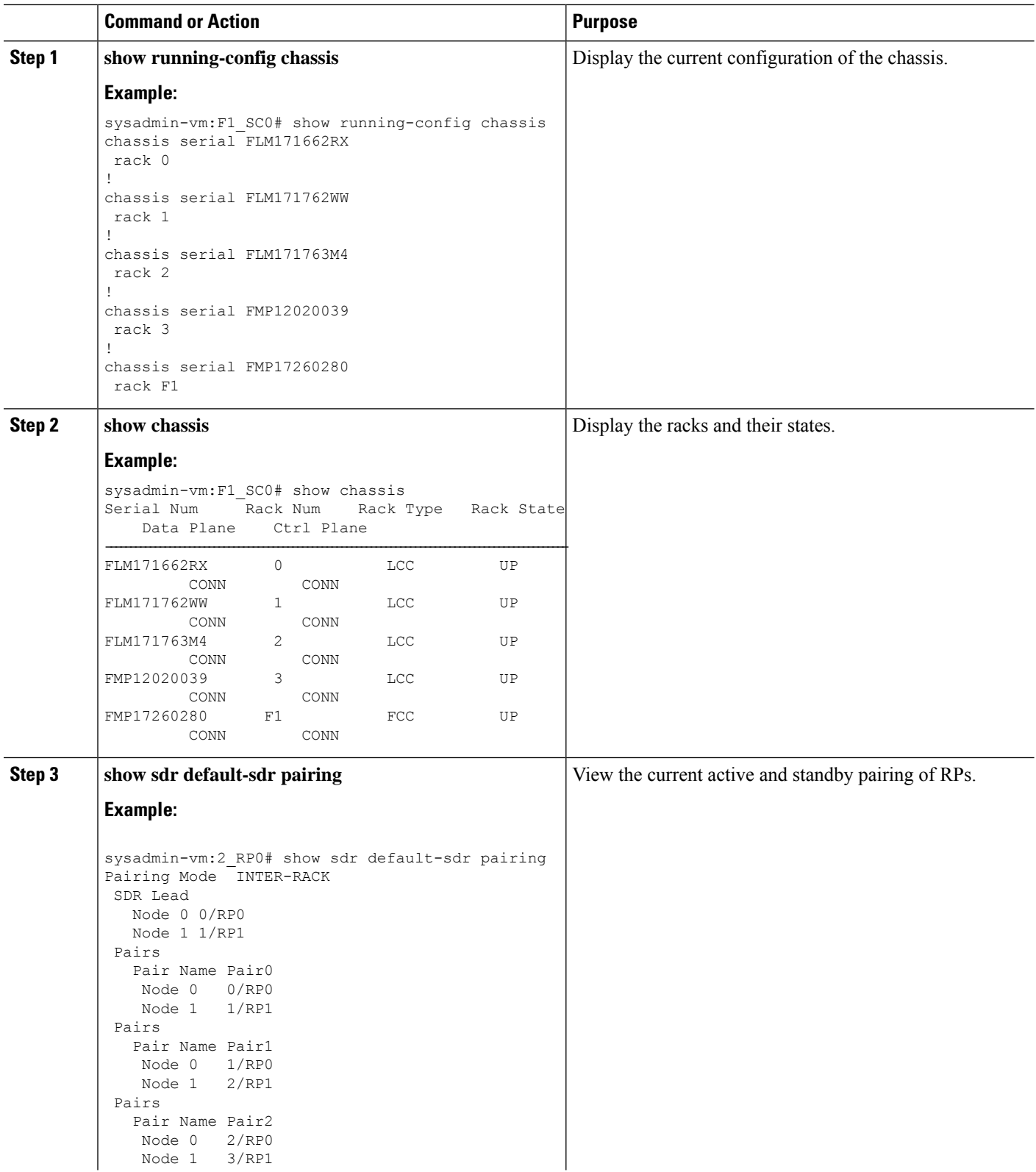

 $\mathbf l$ 

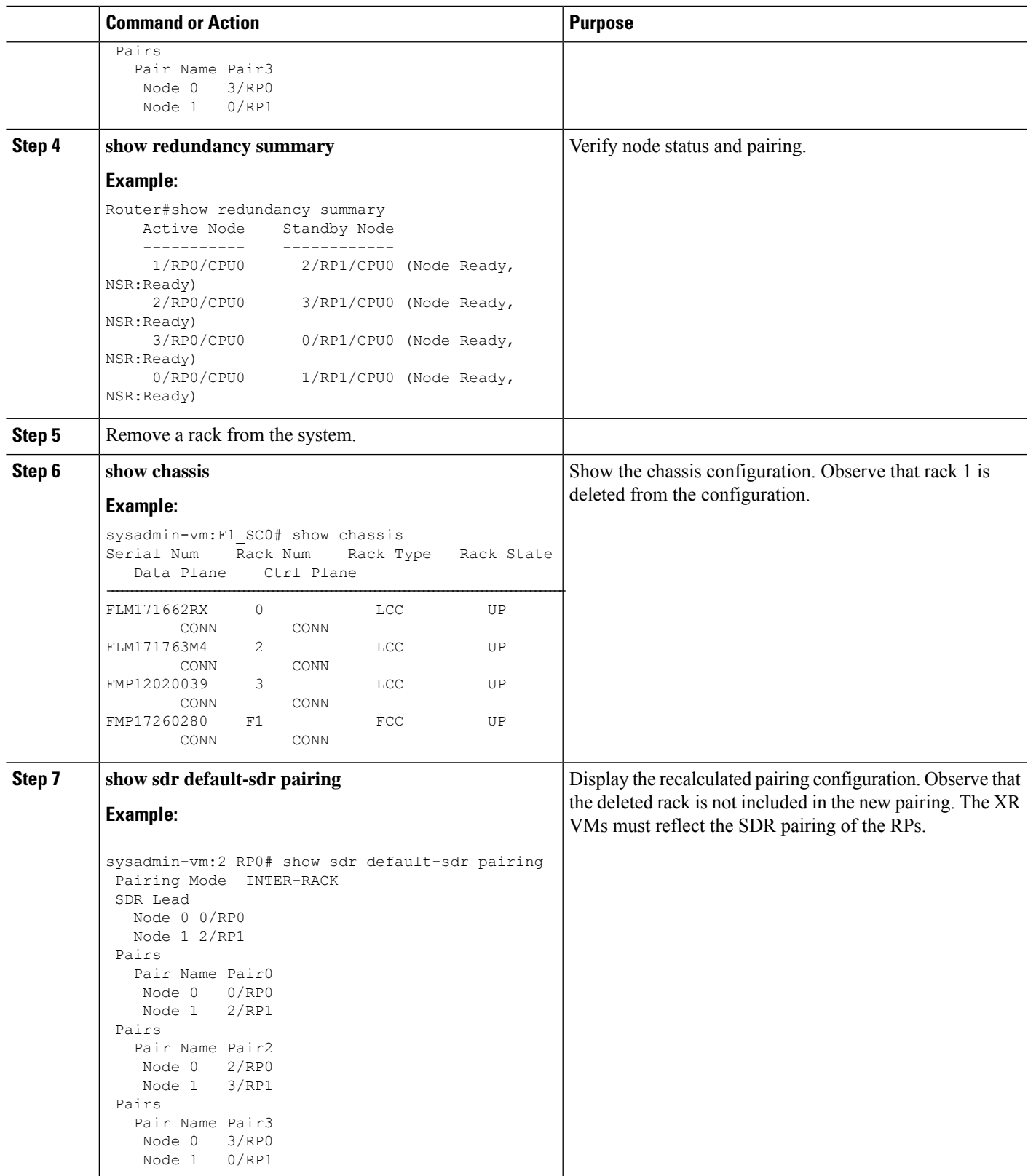

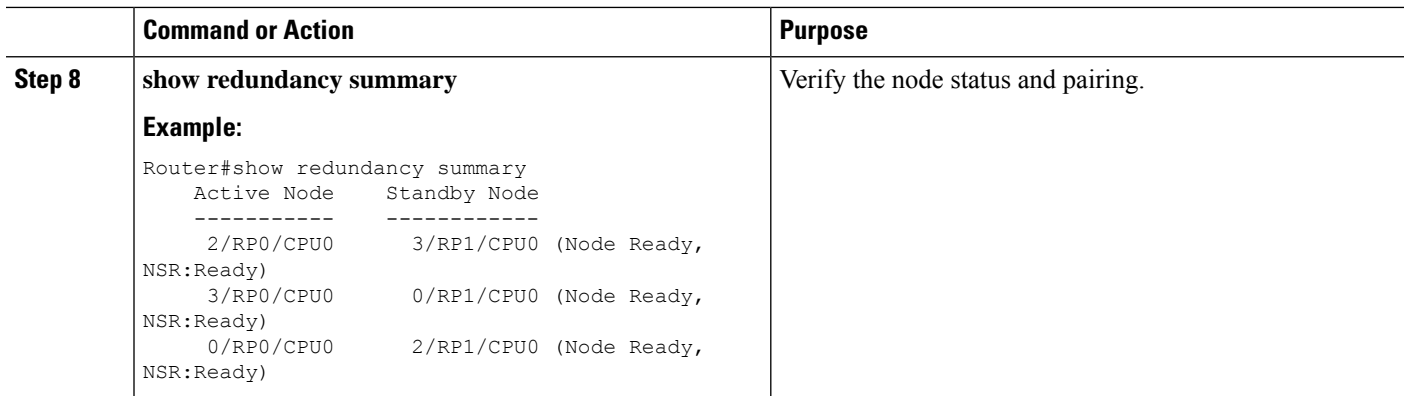

### **Insert an RP Online to Create Dual RP**

When an RP is inserted to a rack to create a chassis with dual RP, the re-pairing of RPs is automatically recalculated. The dual RP can be created using one of these methods.

#### **Insert an RP**

This task shows the automatic recalculation of pairing algorithm when an RP is added online to create a dual RP.

#### **SUMMARY STEPS**

#### **1. show redundancy summary**

- **2.** Insert an RP. Consider that 2/RP0 is inserted.
- **3. show sdr default-sdr pairing**

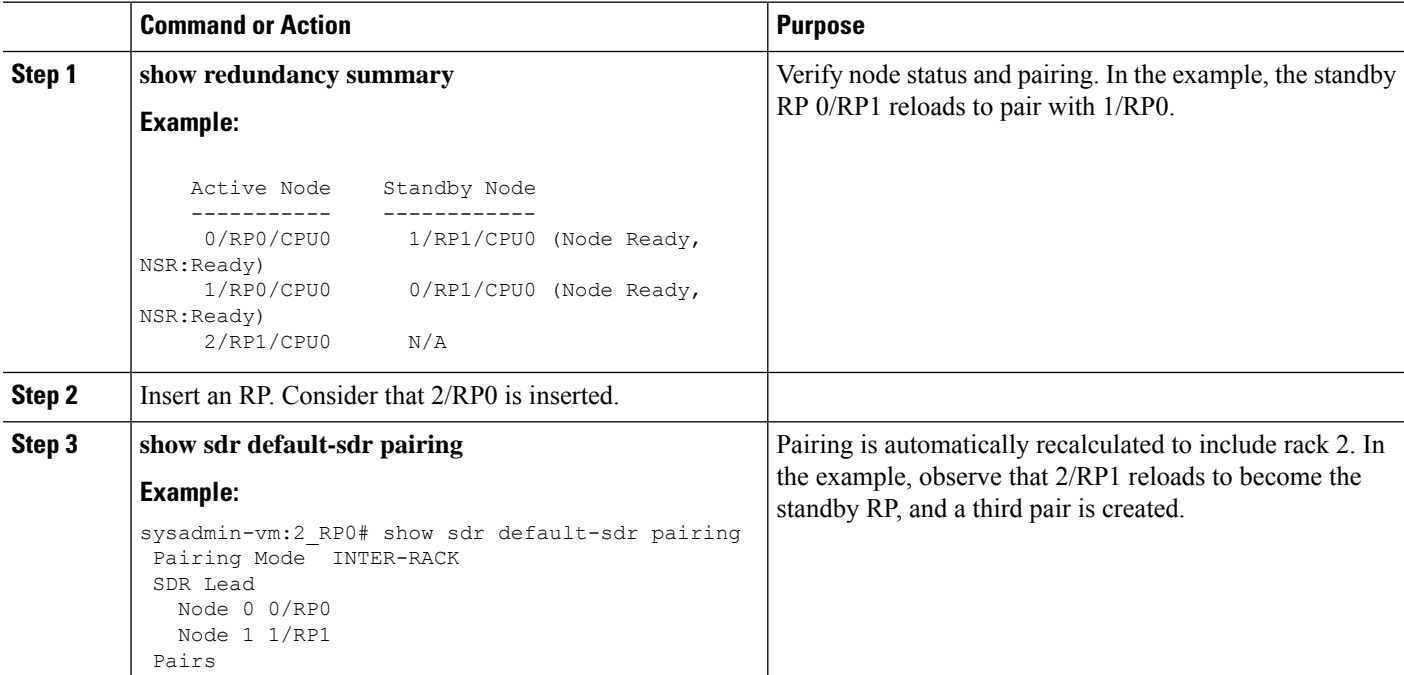

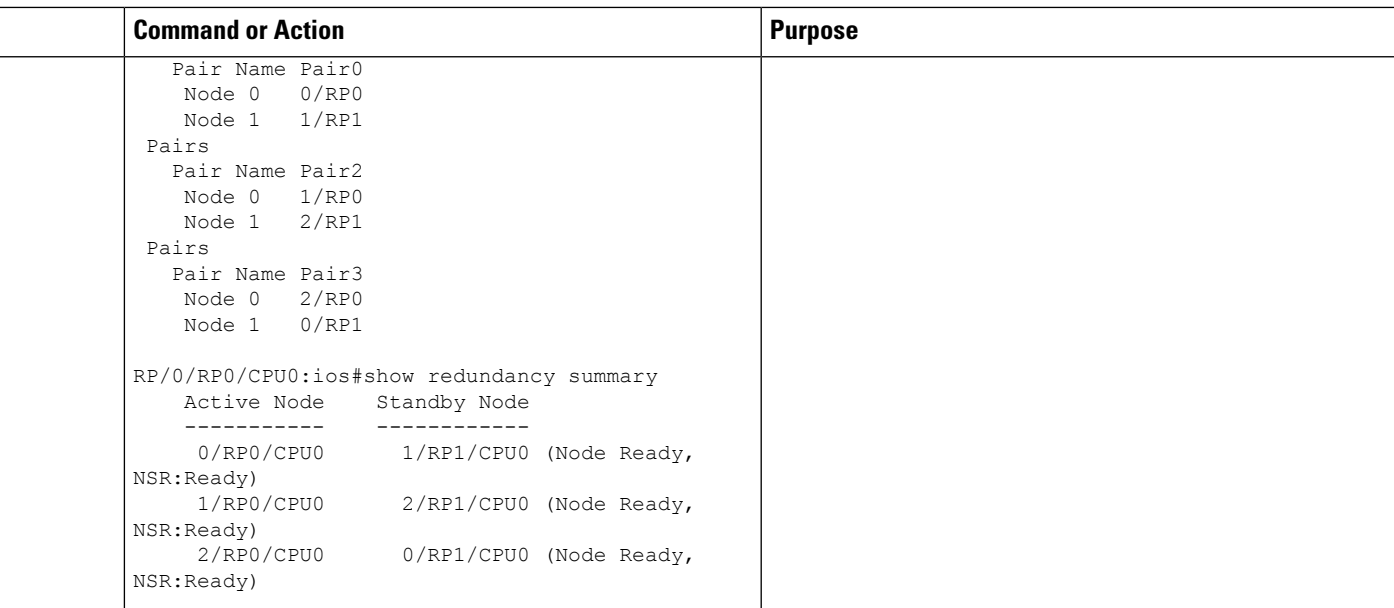

#### **Add an RP to a Named SDR**

This task shows the automatic recalculation of pairing algorithm when an RP is added to a named SDR.

#### **SUMMARY STEPS**

- **1. show running-config sdr**
- **2. show sdr newsdra pairing**
- **3. conf**
- **4. sdr newsdra location 1/RP1**
- **5. show running-config sdr**
- **6. show sdr newsdra pairing**

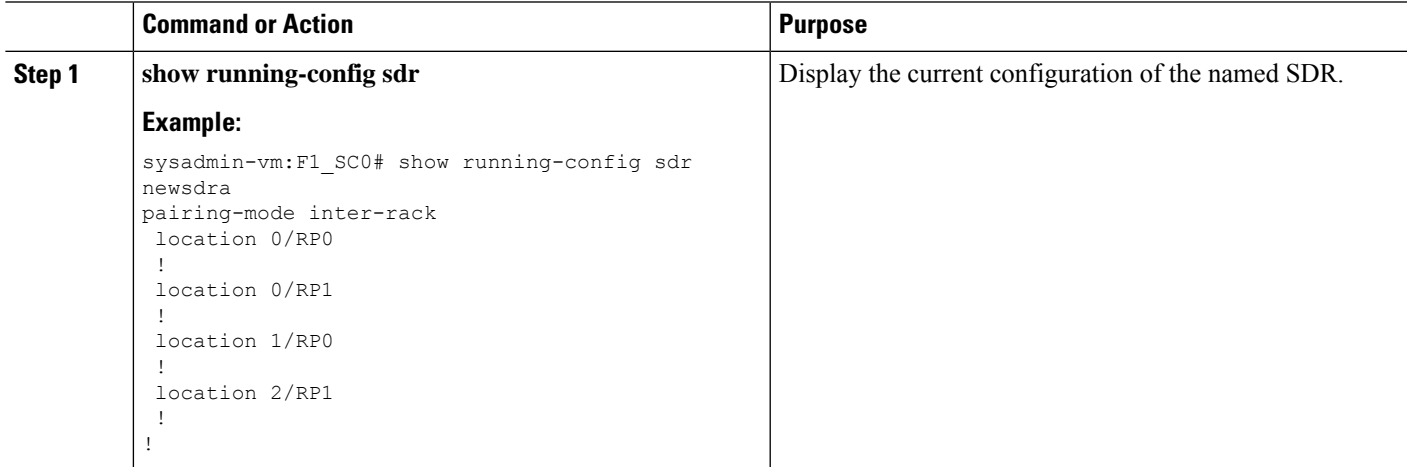

 $\mathbf I$ 

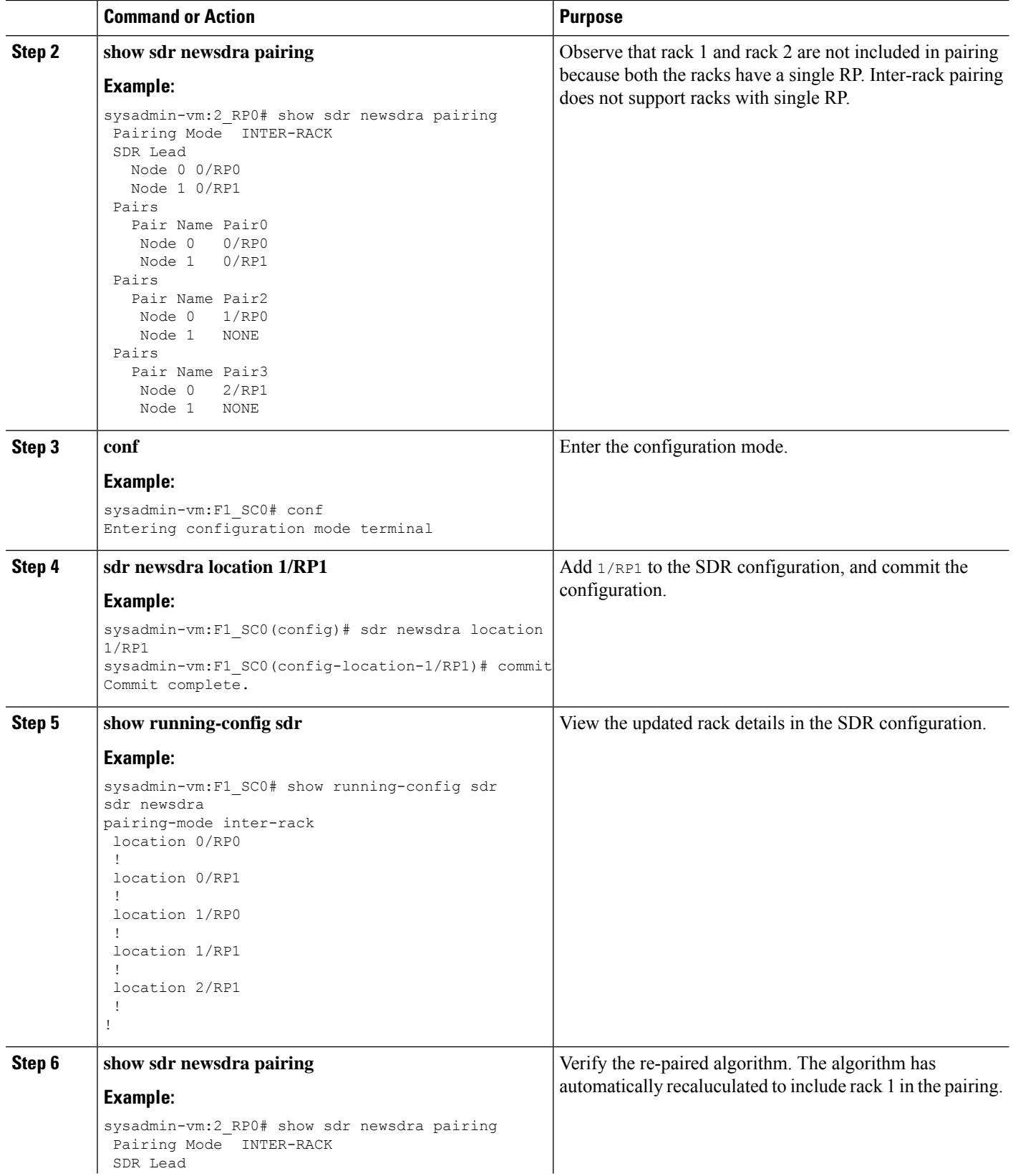

×

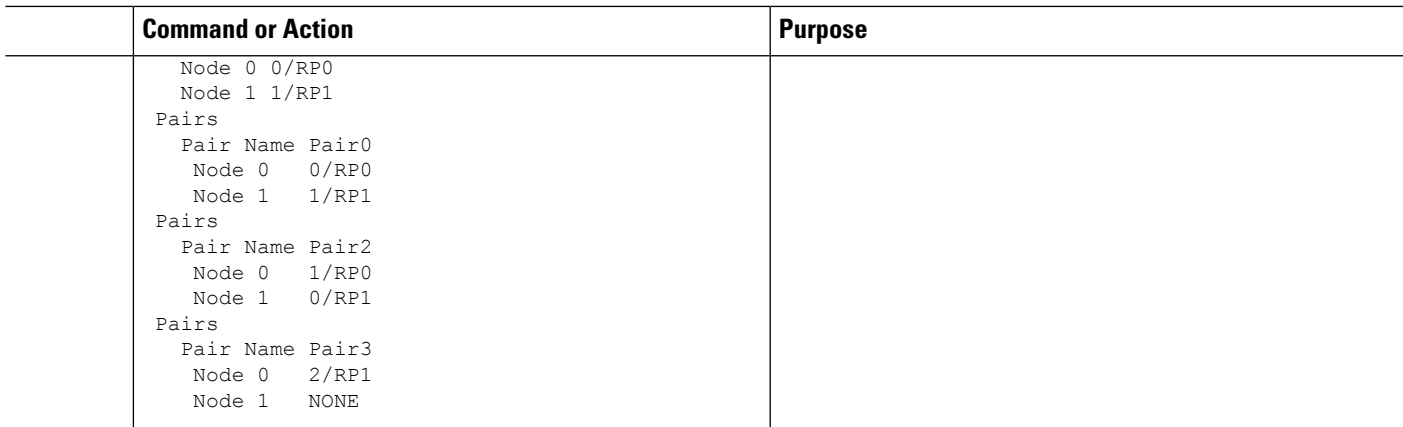

### **Use Case: Manual Re-pairing Algorithm**

### **Rack Failure**

A re-pair of the RPs can be initiated manually when a rack is not functional. This will re-establish rack level high availability (HA). A rack failure may occur during one or more of these circumstances:

- simultaneous hardware or software failure on both RPs in the rack
- simultaneous loss of ethernet connectivity from rest of the system on both RPs in the rack
- isolation of rack due to fiber cuts
- power failure

HA can be re-established by triggering re-calculation of pairing within a maintenance window. This can be done by:

- removing the affected rack from the system by deleting it from the chassis configuration using**no chassis serial <chassis-serial-number>** command
- shutting down the rack and running re-pair manually

This section shows the steps for shutting down the rack and running the re-pair manually:

#### **SUMMARY STEPS**

- **1. show chassis**
- **2. show running-config chassis**
- **3. show sdr default-sdr pairing**
- **4. sdr default-sdr re\_pair**
- **5. show chassis**
- **6. show running-config chassis**
- **7. show sdr default-sdr pairing**

 $\mathbf I$ 

#### **DETAILED STEPS**

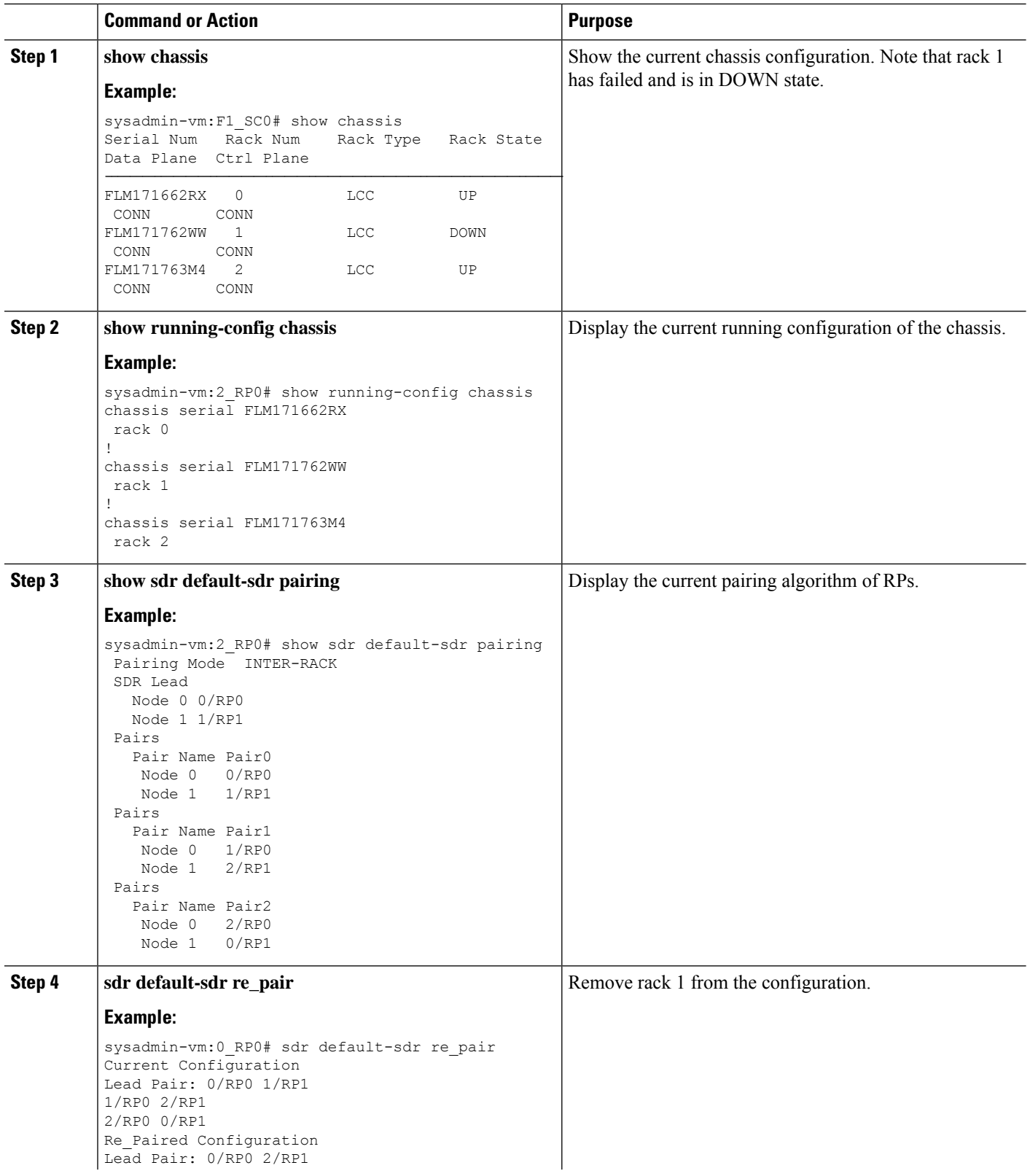

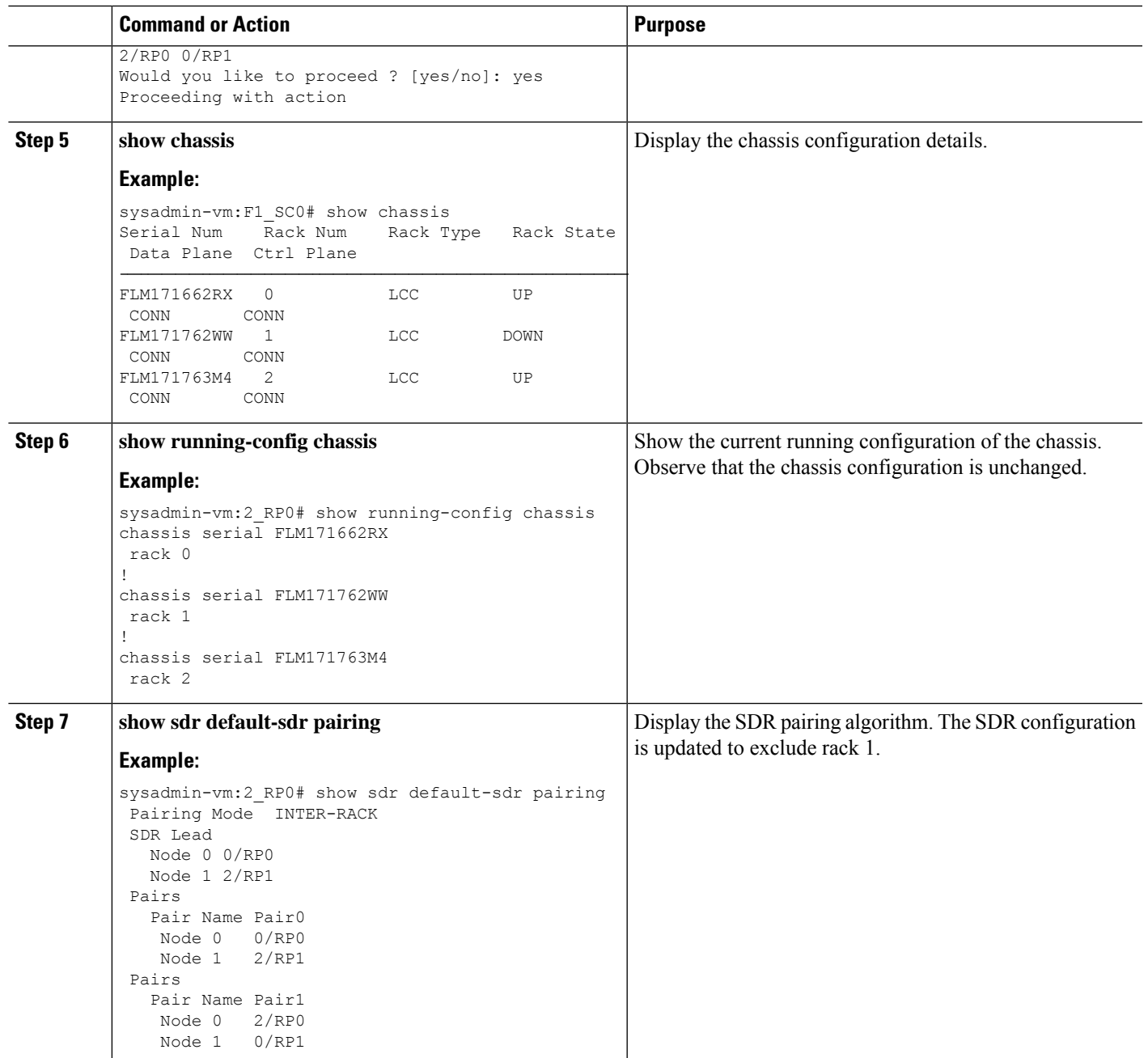

### **Remove RP**

This task shows manually intitiating the recalculation of pairing algorithm when an RP is removed using online insertion and removal (OIR).

#### **SUMMARY STEPS**

- **1. show sdr default-sdr pairing**
- **2. show redundancy summary**
- **3.** Remove an RP using OIR. For example, consider 0/RP0 is removed from the chassis.
- **4. show redundancy summary** and **show sdr default-sdr pairing**
- **5. sdr default-sdr re\_pair**
- **6. show sdr default-sdr pairing**

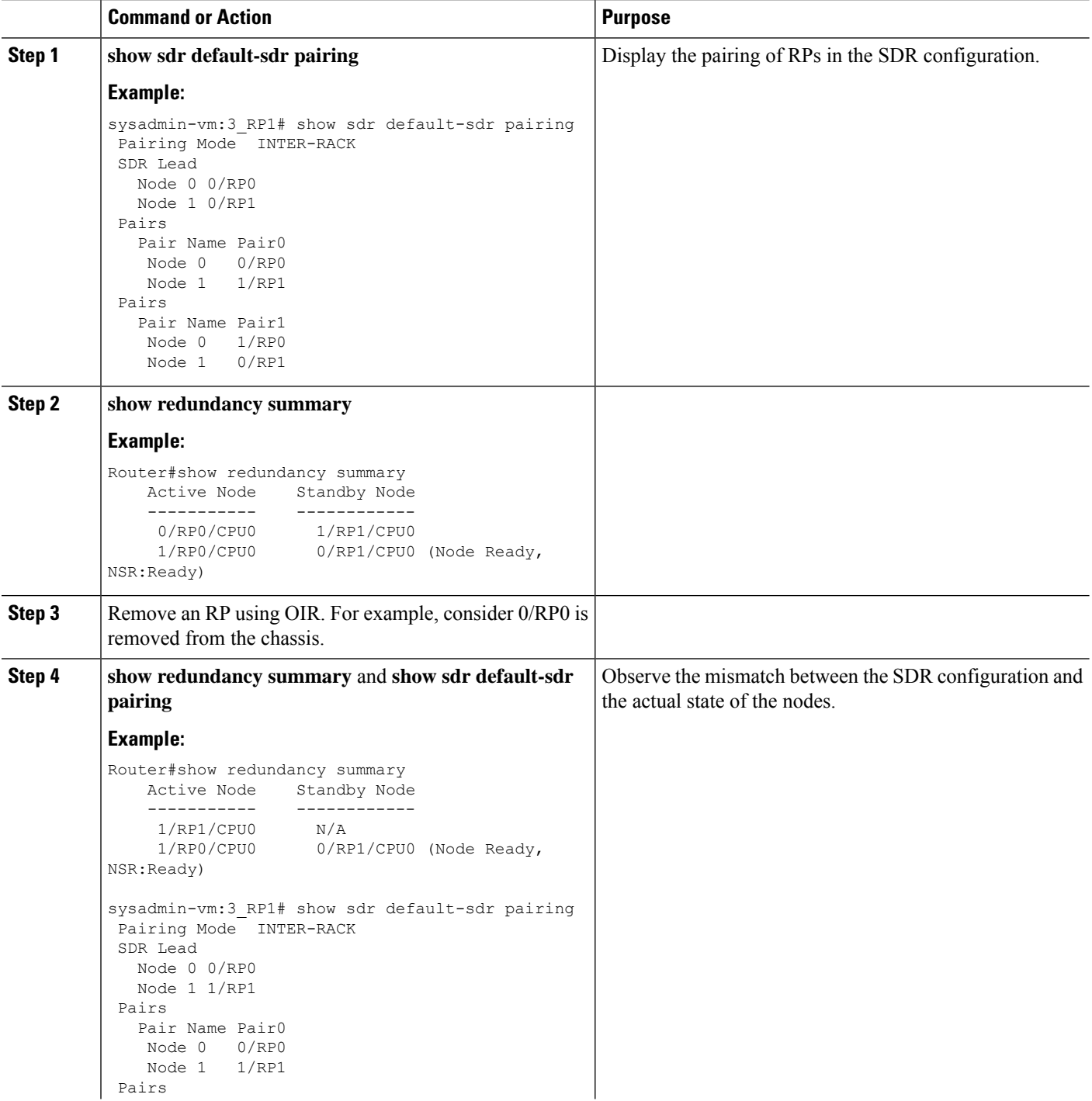

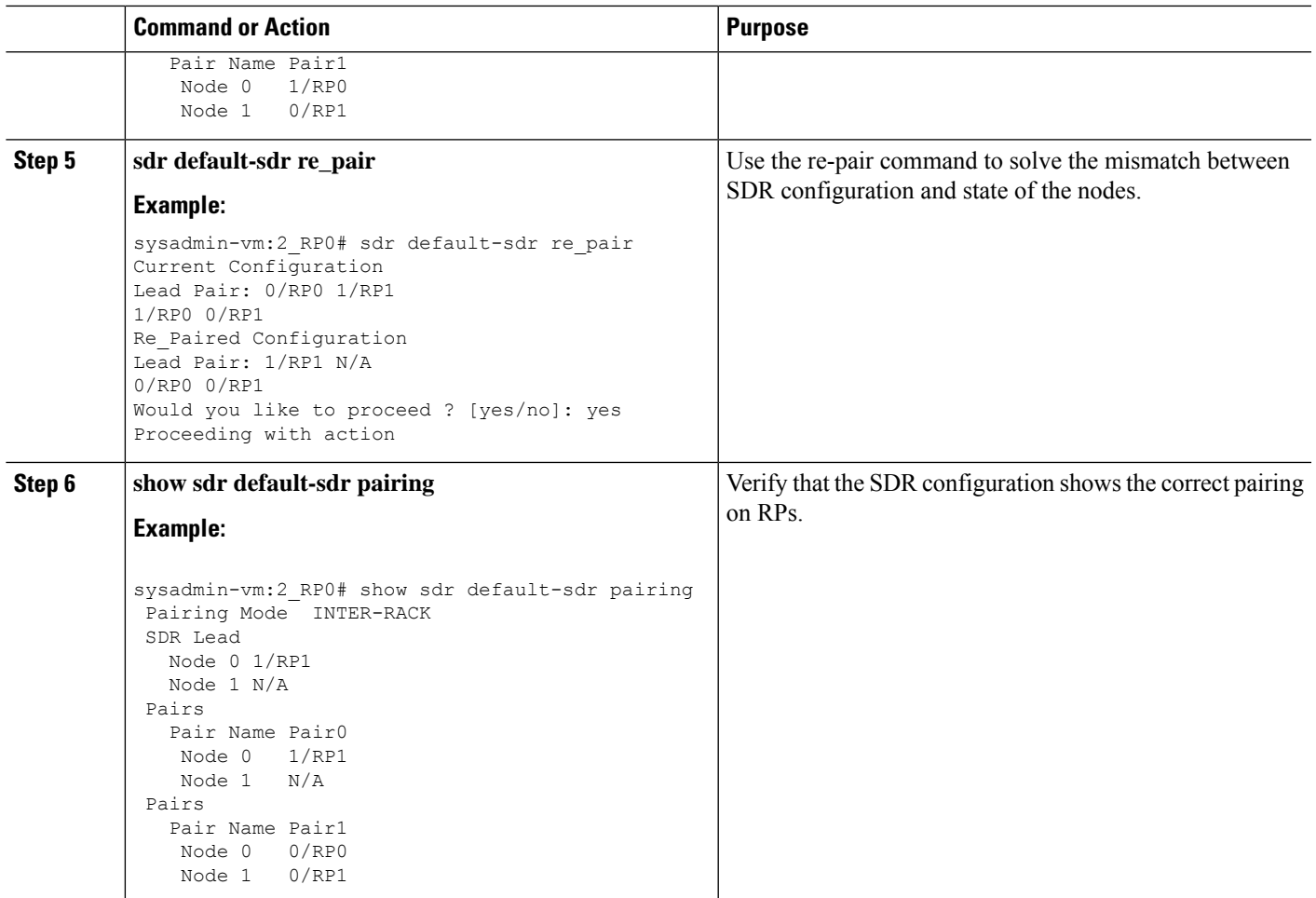

### **Remove RP from SDR Configuration**

This task shows manually initiating the recalculation of pairing algorithm when an RP is removed from SDR configuration.

#### **SUMMARY STEPS**

- **1. show running-config sdr abc**
- **2. sh sdr**
- **3. show sdr abc pairing**
- **4. show redundancy summary**
- **5. conf**
- **6. sdr abc**
- **7. no location 1/RP1**
- **8. show running-config sdr abc**
- **9. show sdr abc pairing**
- **10. sdr abc re\_pair**
- **11. show sdr abc pairing**
- **12. show sdr abc reboot-history**

L

#### **DETAILED STEPS**

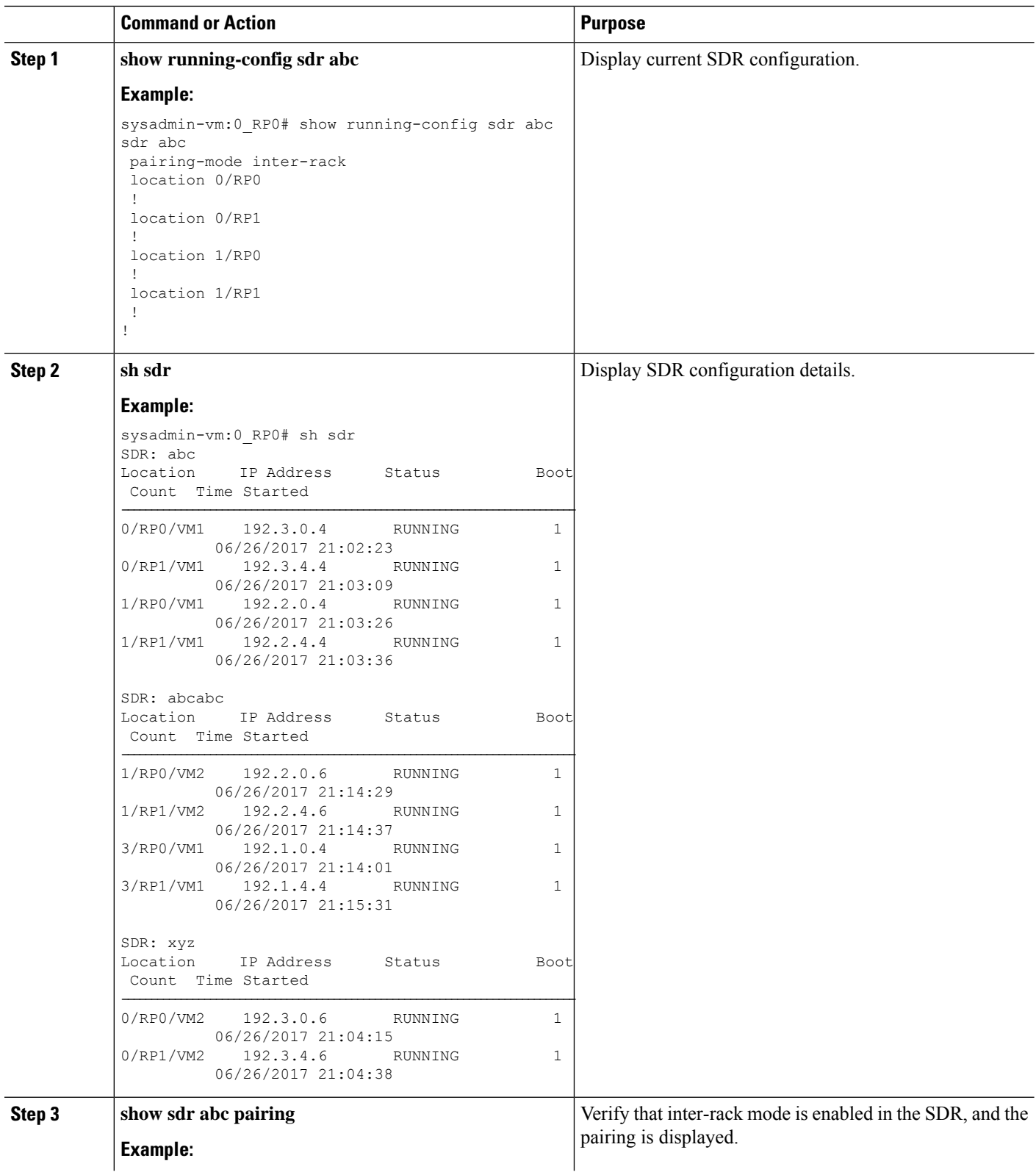

I

![](_page_22_Picture_443.jpeg)

 $\mathbf I$ 

![](_page_23_Picture_613.jpeg)

![](_page_24_Picture_436.jpeg)

## <span id="page-24-0"></span>**Process Placement after a Pairing Change**

You must check the placement reoptimization of configuration before and after a change in pairing algorithm. This maintains HA for configurable processes. This includes moving to inter-rack or intra-rack pairing, running a manual re-pair, or triggering an automatic re pair scenario. This feature provides the flexibility to decide a change in service placements based on the prediction from process placement.

#### **SUMMARY STEPS**

- **1. show redundancy summary**
- **2. show placement reoptimize**
- **3. placement reoptimize**
- **4. show placement reoptimize**

![](_page_24_Picture_437.jpeg)

 $\mathbf I$ 

![](_page_25_Picture_337.jpeg)